# **Epik Instructivo**

**Fechas de Pago de Matrícula**

**Universidad EAFIT**

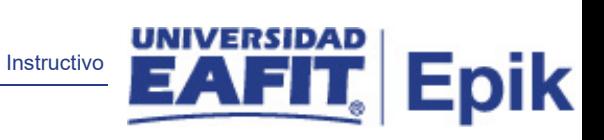

# Contenido

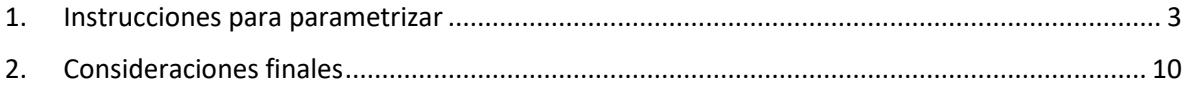

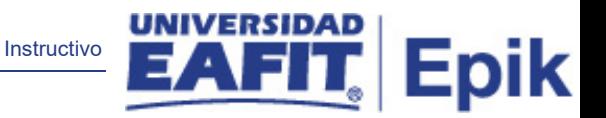

## <span id="page-2-0"></span>1. Descripción de la parametrización

**Tabla de parametrización:** se parametrizan las fechas de pago para diferentes grados académicos.

## **Ruta de Parametrización:**

Definición de SACR>Datos de Productos>Finanzas del Alumnado>Matrículas y Tasas>Localización>Fechas Pago de Matrículas

## 2. Instrucciones para parametrizar

**Periodicidad de parametrización:** se parametriza cada ciclo o en el momento que la Universidad cambie las fechas de la matrícula.

**Insumos para la parametrización:** se requiere tener definidas las fechas para el pago de matrícula para los diferentes grados académicos.

### **Listado de parametrizaciones requeridas**

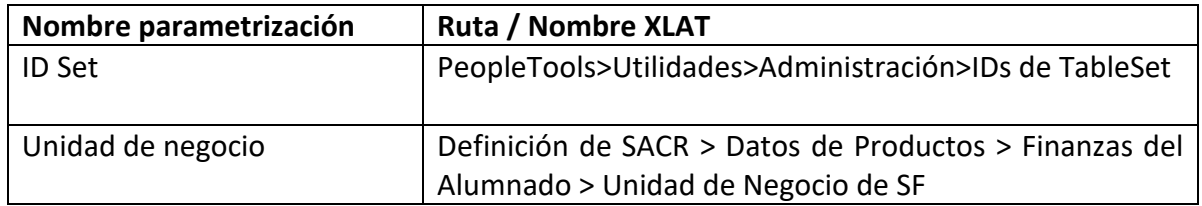

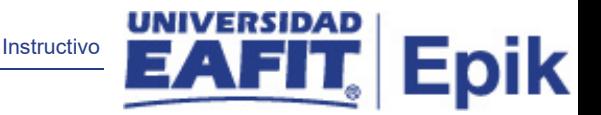

**Descripción de campos que aplican en la parametrización:**

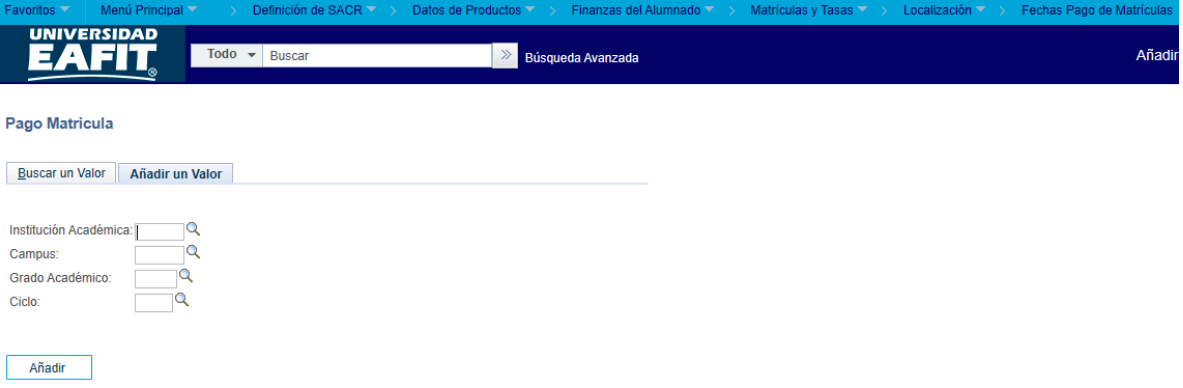

*Imagen 1: códigos tasas ciclo lectivo*

De acuerdo a la Imagen 1 se describen los siguientes campos:

Los códigos de subtasa permiten elegir el modo en que se mostrarán los cargos en cuenta, cómo se calcularán y cómo se imprimirán en las facturas. Las tasas de un ciclo lectivo se pueden copiar a otros ciclos lectivos.

- 3. **Id Set:** etiqueta e identificador que representa un grupo de datos de las tablas de control Table-Sets.
- 4. **Código Tasa:** corresponde al código dados en la parametrización de las tasas
- 5. **(\*) Estado:** el estado indica si un dato está Activo o Inactivo para ser usado en las transacciones del sistema.
- 6. **(\*) Descripción:** se detalla la información acerca de la clase de tasa seleccionada, si esta pertenece a admisiones o matriculas
- 7. **Descripción Larga:** muestra la información contenida en la descripción.
- 8. **(\*) Cargar Por ciclo**: esta lista desplegable tiene las opciones por clase, por curso, por ciclo lectivo, se selecciona según la necesidad de la Universidad.
- 9. **(\*) Usar unidades previstas si hay inscripción**: debe marcarse si se desean usar unidades previstas para el cálculo aun cuando exista una inscripción.
- 10. **(\*) Clase Tasa:** se selecciona MAT siempre será matriculas.

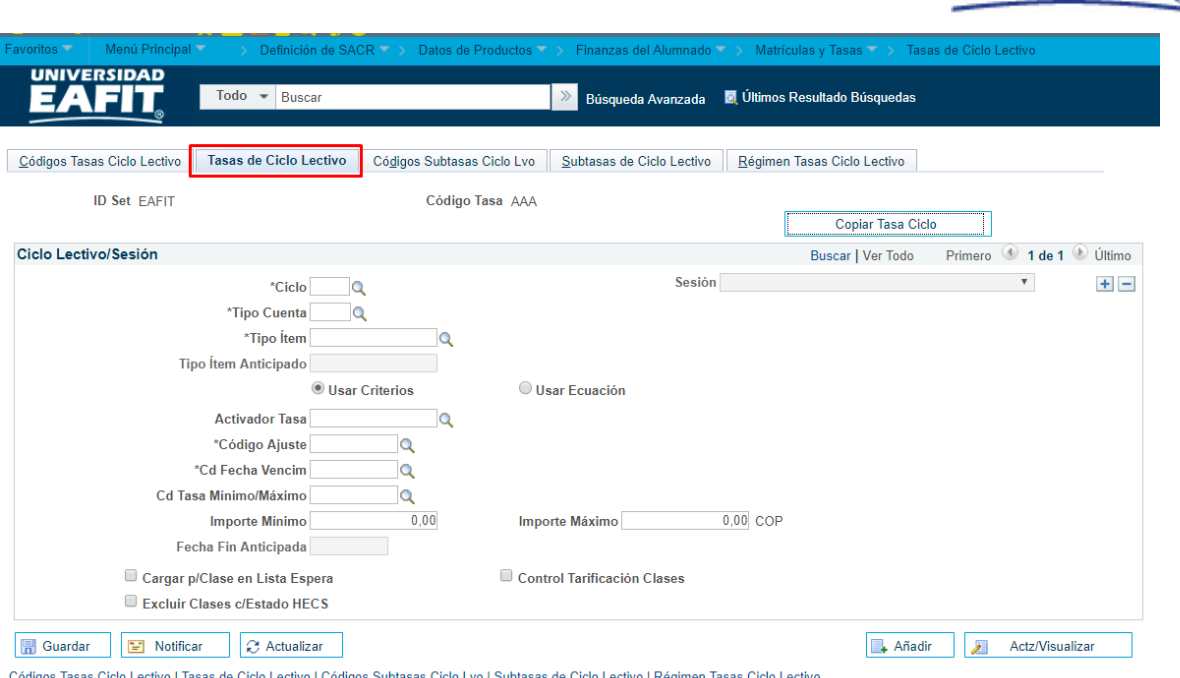

Instructivo

Epik

### Imagen 2: tasas de ciclo lectivo

De acuerdo a la Imagen 2 se describen los siguientes campos:

- 1. **(\*) Ciclo:** se debe indicar el ciclo lectivo al que se aplicará la tasa,
- 2. **(\*) Tipo Cuenta:** clasifican los tipos de ítem en grupos permitiendo manejar de forma independiente su aplicación y funcionamiento, se selecciona el tipo de cuenta al que se asociara la tasa parametrizada.
- 3. **(\*) Tipo ítem:** tipo de ítem al que se asocia la tasa, ejemplo Matricula formal.
- 4. **Tipo de ítem anticipado:** No se utiliza para la Universidad.
- 5. **Usar criterios: f**orma de evaluar el cálculo de la tasa de matrícula, teniendo en cuenta los criterios de matricula
- 6. **Usar ecuación:** forma de evaluar el cálculo de la tasa de matrícula, teniendo en cuenta las ecuaciones definidas técnicamente.
- 7. **Activador tasa:** este activador permite limitar la aplicación de la tasa de ciclo lectivo a alumnos concretos; éste puede ser un criterio o una ecuación.
- 8. **(\*) Código Ajuste:** estos códigos los parametrizamos, por ejemplo: STD, ajuste en el cálculo q hace el sistema cuando el estudiante retira asignaturas. Este campo aplica cuando es formal, para no formal se dejará uno definido por defecto así no tenga efecto.

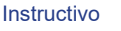

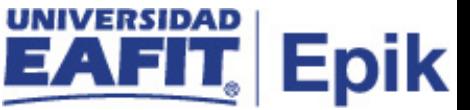

- 9. **(\*) Cd Fecha Vencimiento:** Se debe establecer el calendario de ajuste que determina el importe del reembolso para la tasa cuando se da de baja una clase. Se debe introducir también el calendario de fechas de vencimiento y facturación para establecer cuando vence y cuándo se debe pagar una tasa. Es aplicable al cálculo de la matrícula, es decir, lo calculado tendrá una vigencia de 1 día.
- 10. **Cd Tasa Mínimo/Máximo:** Se puede indicar un código de Tasa Mínimo/Máximo, un importe de cargo mínimo y un importe de cargo máximo. 0/99999999
- 11. **Importe Mínimo:** no se diligencia
- 12. **Importe Máximo:** no se diligencia
- 13. **Fecha Fin Anticipada:** no se diligencia
- 14. **Cargar p/Clase en Lista Espera:** este flag se activa para cargar la tasa de ciclo lectivo a los alumnos que se encuentren en la lista de espera de una clase.
- 15. **Control Tarificación Clases:** La opción Control Tarificación Clases permite realizar el seguimiento de los ingresos en función de clases específicas, asignando así los ingresos a departamentos concretos.
- 16. **Excluir Clases c/Estado HECS:** no se utiliza para la Universidad

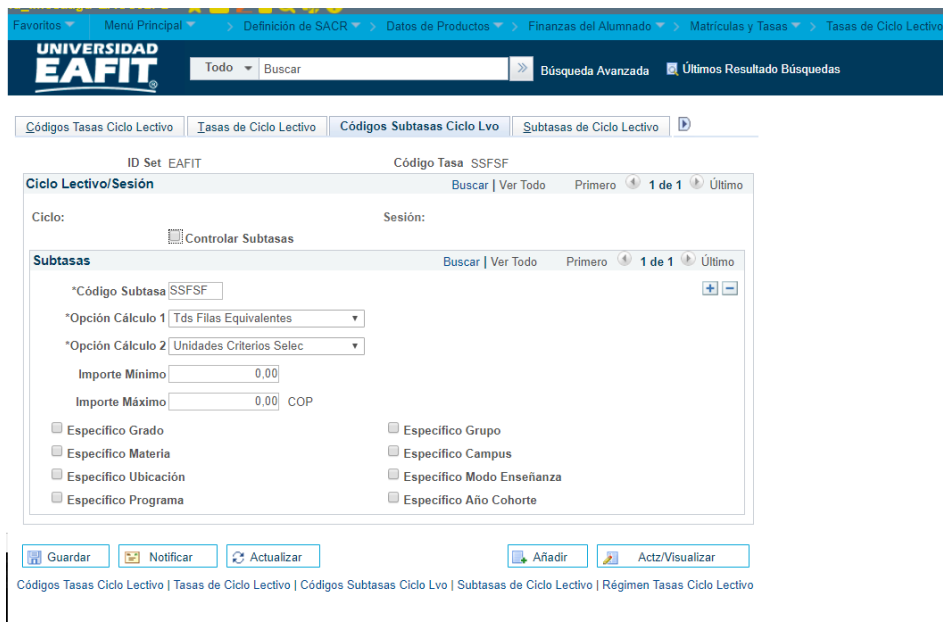

Imagen 3: códigos subtasas ciclo Lvo

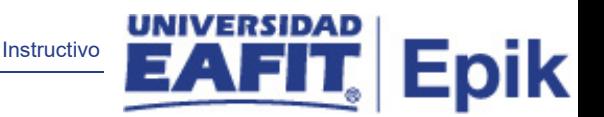

De acuerdo a la Imagen 3 se describen los siguientes campos:

- 1. **Controlar Subtasas**: se usa si hay muchas subtasas, para la Universidad no se diligenciara ya que no tendremos subtasas, esto es más para el modelo académico americano, es más la categorización de un cobro que se le hará a un estudiante basado en unos criterios que tiene el sistema. Grado, materia, ubicación y programa académico
- 2. **(\*) Código Subtasa:** se llamará igual a la tasa
- 3. **(\*) Opción Cálculo 1:** en esta lista desplegable se tiene las opciones
	- "Tds Filas Equivalentes" se calculará la subtasa de ciclo lectivo respecto a todos los criterios que cumplan con las opciones activadas en la parte inferior de la página: Específico Grado, Específico Grupo, Específico Materia, Específico Campus, Específico Ubicación y Específico Modo Enseñanza.
	- "Fila Mayor Coincidencia", esta opción carga la subtasa de ciclo lectivo a los alumnos cuyos criterios más se acerquen a las opciones activadas en la parte inferior de la página.
- 4. **(\*) Opción Cálculo 2:** en esta lista desplegable se tiene las opciones
	- "Tds Unidades Inscripción" para determinar el cargo calculando la subtasa de ciclo lectivo respecto a todas las unidades que incluye su carga de clases
	- "Unidades Criterios Selec" para cargar la subtasa de ciclo lectivo respecto de los cursos en los que se hayan inscrito y que cumplan los criterios seleccionados en el campo Opción Cálculo 1

Los siguientes campos no se diligencian corresponde a un modelo americano.

- Importe Mínimo.
- Importe Máximo.
- Específico Grado.
- Específico Materia.
- Específico Ubicación.
- Específico Programa.
- Específico Grupo.
- Específico Campus.
- Específico Modo Enseñanza.
- Específico Año Cohorte.

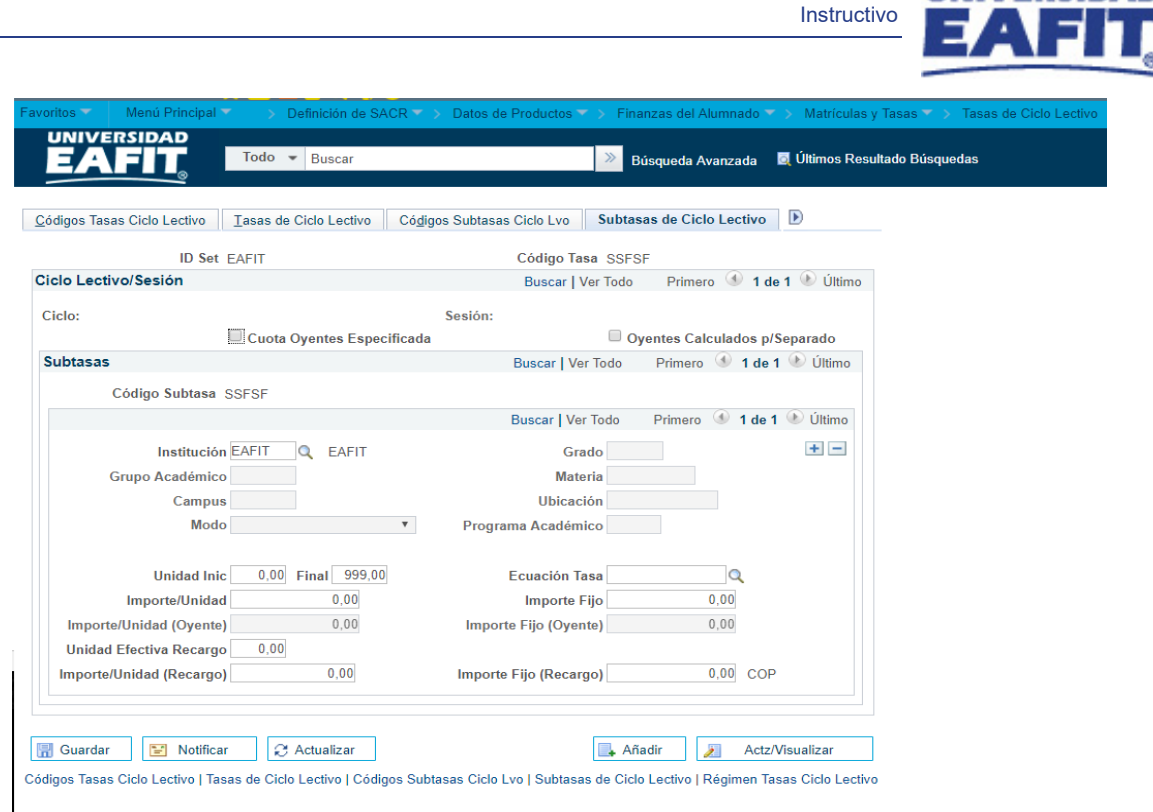

**/ERSID** 

**Epik** 

*Imagen 4 SubTasas ciclo lectivo*

De acuerdo a la Imagen 4 se describen los siguientes campos:

En la página Subtasas de Ciclo Lectivo se especifican los valores para el cálculo de la subtasa:

Tasa para oyentes de las clases, de acuerdo con lo definido en los criterios del código de subtasa:

- Institución
- Grado o Grupo Académico
- Materia o Campus o Ubicación
- Modo
- Programa Académico
- Año Cohorte
- 1. **Id Set:** etiqueta e identificador que representa un grupo de datos de las tablas de control Table-Sets.
- 2. **Código Tasa:** viene diligenciado
- 3. **Ciclo Lectivo:** viene diligenciado
- 4. **Cuota Oyentes especificada:** no se diligencia
- 5. **Oyentes calculado p/separado:** no se diligencia
- 6. **Institución:** PSUNV

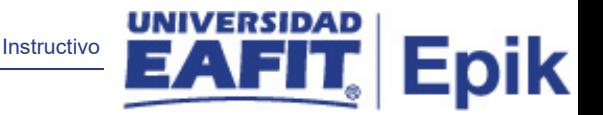

- 7. **Grupo Académico:** no se diligencia
- 8. **Campus:** no se diligencia
- 9. **Modo:** no se diligencia
- 10. **Grado:** se diligencia con formal, si es posible que en pregrado un alumno vea una asignatura en posgrado debo darle el + y crear el importe por UMES de posgrado.
- 11. **Materia:** no se diligencia
- 12. **Ubicación:** no se diligencia
- 13. **Programa:** no se diligencia
- 14. **Unidad Inicio:** no se diligencia
- 15. **Ecuación Tasa:** no se diligencia
- 16. **Importe/Unidad:** es el valor de la UME que aplica para formal
- 17. **Importe Fijo:** no se diligencia
- 18. **Importe/Unidad (Oyente):** no se diligencia
- 19. **Importe Fijo (Oyente):** no se diligencia
- 20. **Unidad Efectiva Recargo:** no se diligencia
- 21. **Importe/Unidad (Recargo):** no se diligencia
- 22. **Importe Fijo (Recargo):** no se diligencia

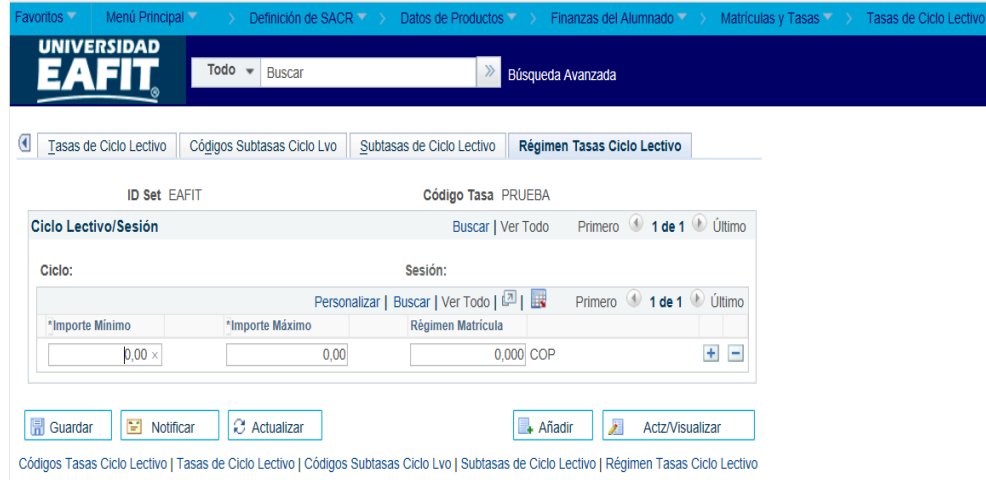

*Imagen 5 Régimen de tasas de matricula*

El régimen Matrícula aplica si su institución tiene programas mediante los cuales los alumnos no tienen que pagar más que un número especificado de ciclos lectivos en cuotas

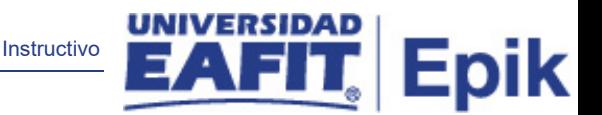

de equivalencia de tiempo completo, puede utilizar la matrícula fija para limitar las tasas automáticamente

Para las Instituciones que utilicen el Motor de Ecuaciones para el cálculo de las tasas de matrícula este será el que gobierna las reglas y variables del cálculo

se definen importe mínimos y máximos para diferentes niveles de Régimen de Matrícula como por ejemplo Matrícula Fija.

los campos de esta imagen no se diligencian, por ser un modelo americano

**Aspectos de la configuración que varían para las unidades de negocio**: indicar aquellos escenarios donde la parametrización o definición de valores varié para las unidades de negocio dadas sus particularidades.

<span id="page-9-0"></span>2. Consideraciones finales

N/A